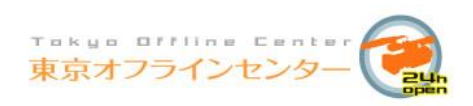

# インターネット予約システム

簡易マニュアル

(2019 年 7 月改訂)

株式会社東京オフラインセンター 東京都港区赤坂 5-5-12 魚勘ビル 1F インターネット予約にはあらかじめ ID の発行が必要です。ID には企業 ID とグループ ID が あり、それぞれ用途が異なります。

企業 ID

お客様用の管理 ID となり、その運用方法により会社・番組・制作グループなどに発行しま す。

この ID から予約専用の「グループ ID」を発行・管理していただくことになり、グループ ID の発行・削除・変更が行えるほか、各グループ ID のレンタル状況を一覧で閲覧いただけま す。

ただし、この ID を使用して予約を入れることはできません。

この企業 ID は最後に必ず「\_A」が入ります。Ex) tocakasaka\_A

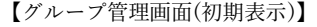

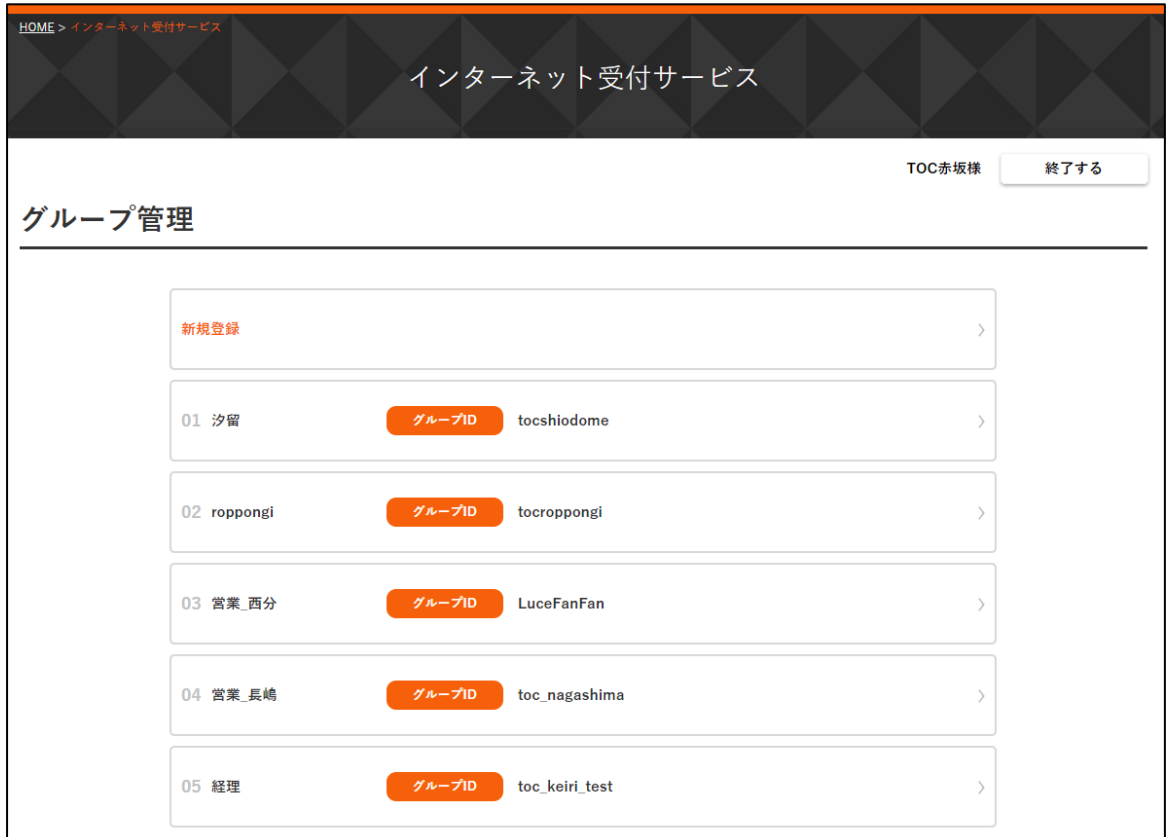

企業 ID でログインすると、グループ管理画面が表示されます。

【新規登録】から新しくグループ ID を作成することができ、各 ID をクリックするとその詳 細・編集画面が開きます。

グループ ID は任意で作成していただけますが、以下の点にご注意ください。

- ➢ ID・パスワード共に、半角英数のみご使用いただけます。記号はご使用いただけません。
- ➢ パスワードは英字と数字の両方を含む 8~16 文字で設定してください。

【グループ管理画面(ID 詳細表示)】

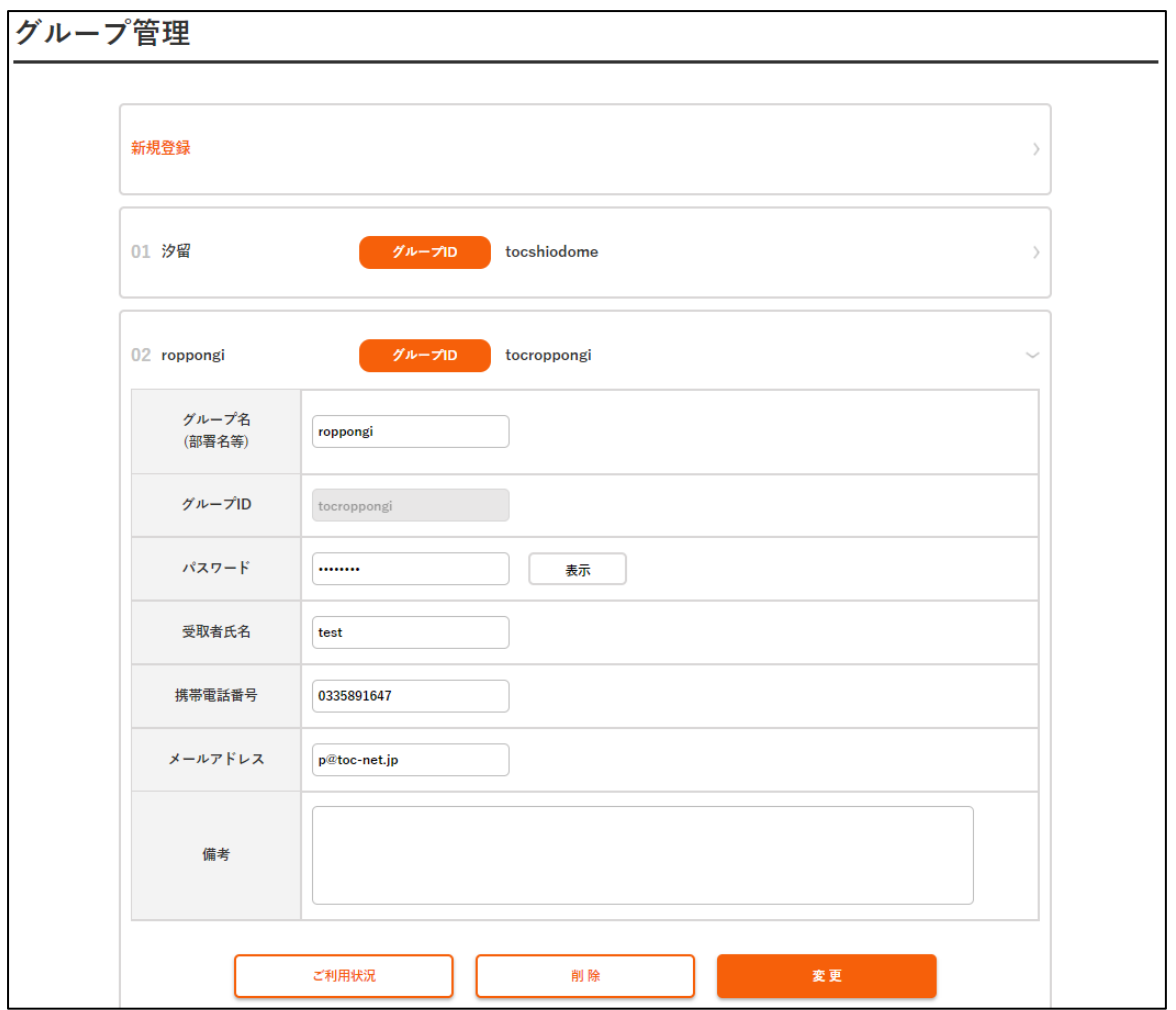

各グループ ID をクリックすると詳細画面が開き、内容の編集やレンタル状況の確認をする ことができます。

内容の変更をする際は、内容修正後に【変更】ボタンをクリック。削除する場合はそのまま 【削除】ボタンをクリックします。※削除した ID を元に戻すことはできません。

左下の【ご利用状況】ボタンから、対象 ID のレンタル状況を確認することができます。

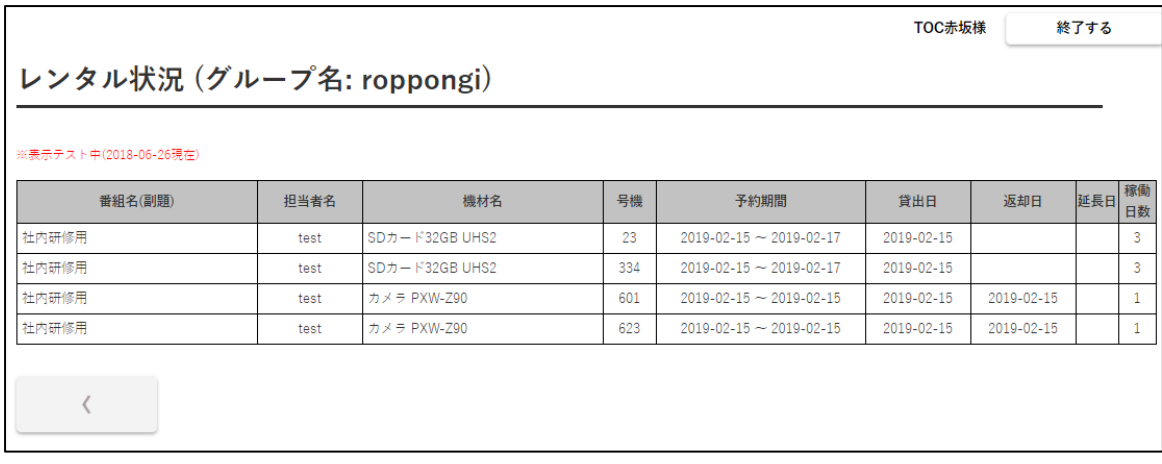

レンタル状況画面では、レンタルの予定と実績を確認することができます。

予約期間:予約時にお客様にご指定いただいた貸出予定期間です。

- 貸出日:機材をお貸出しした実績です。お手元に機材が渡った後、弊社の社内処理が終わる と日付が表示されます。
- 返却日:ご返却された実績です。弊社にご返却いただいた後、弊社の社内処理が終わると日 付が表示されます。
- 延長日:予約期間を超えて返却がされていない場合にその日数が表示されます。

稼働日数:予定期間+延長日の合計が表示されます。

3

グループ ID

機材を予約するための ID です。基本的にはお客様の企業 ID から作成していただきます。

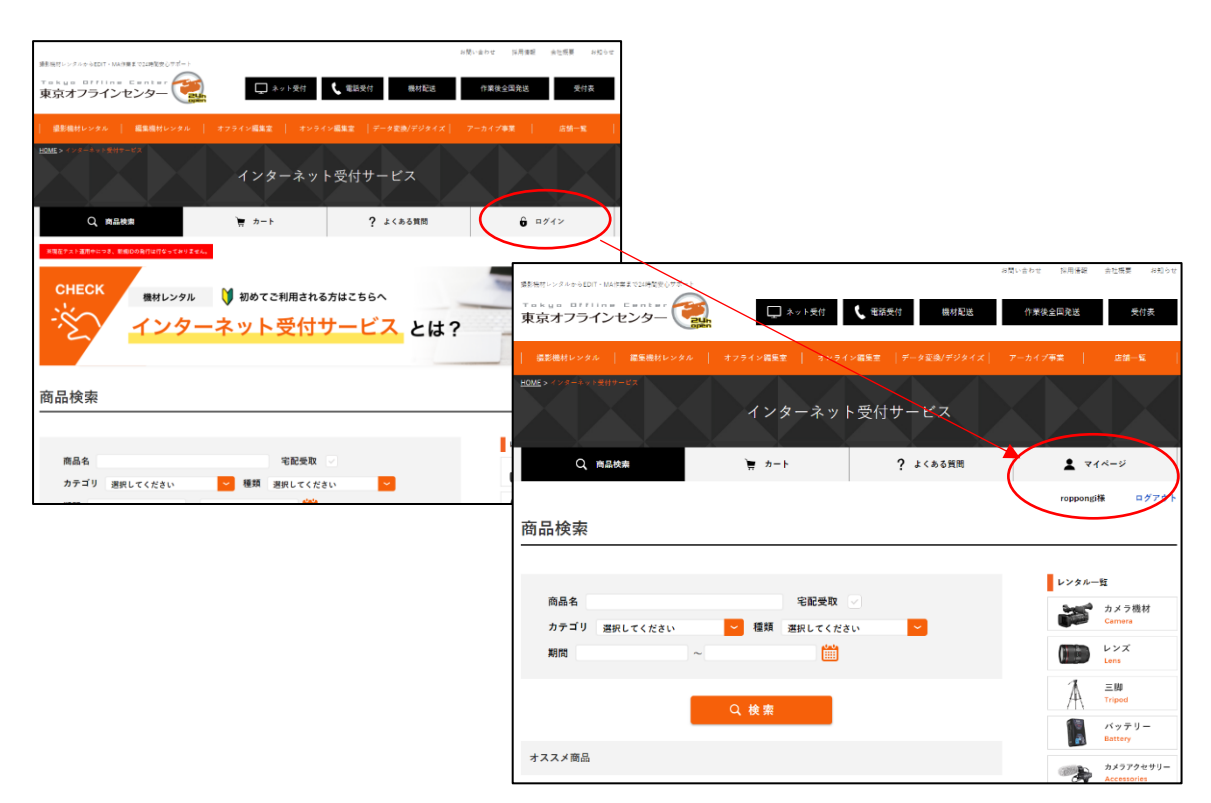

ログインすると【ログイン】ボタンが【マイページ】ボタンになり、その下にグループ名が 表示されます。

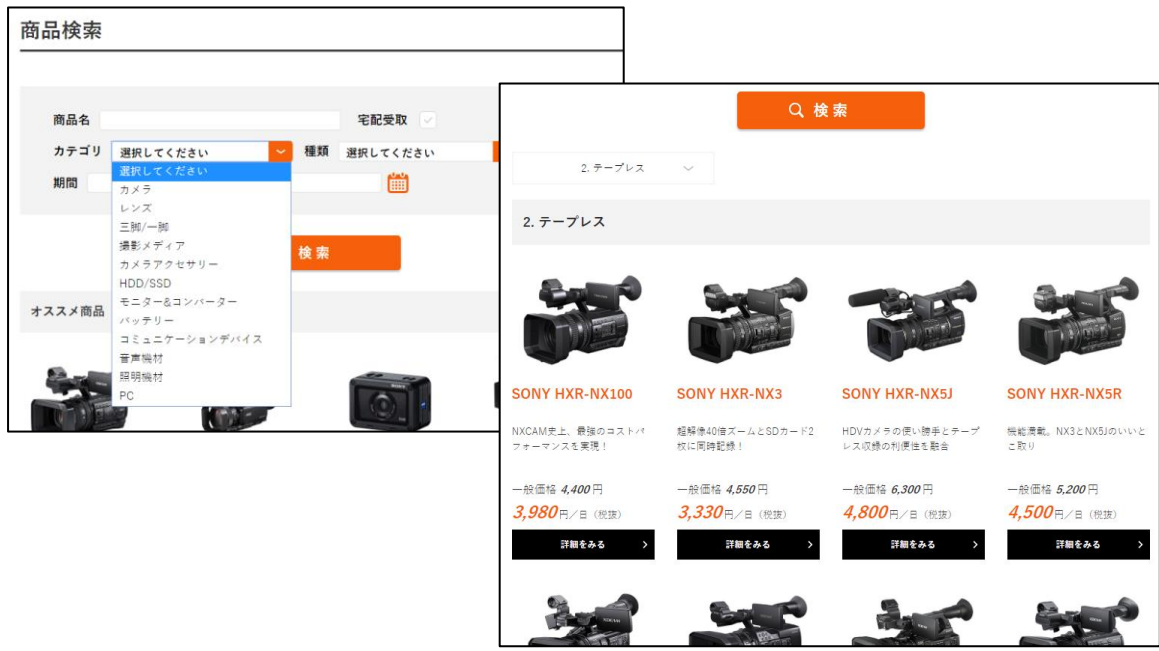

検索条件を設定し、【検索】ボタンをクリックするとその下に検索結果が表示されます。 検索結果から機材を選び、【詳細をみる】ボタンをクリックで商品詳細画面に移行します。

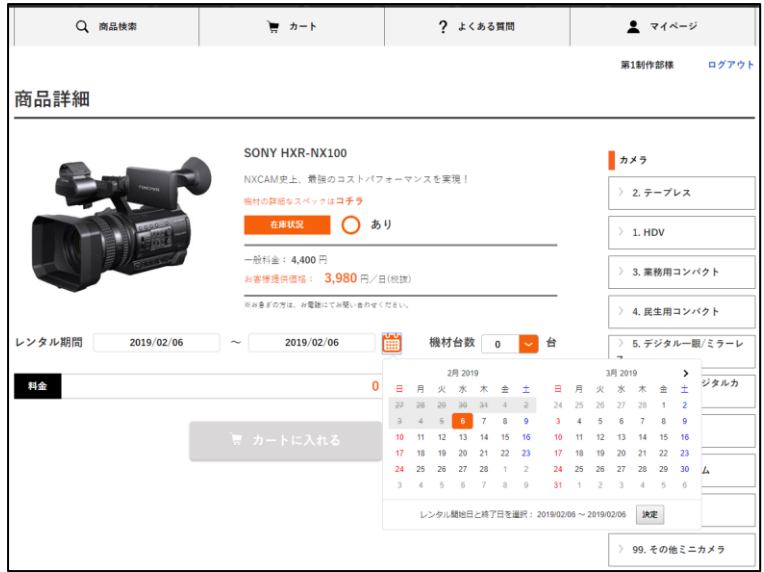

カレンダーマークをクリックするとカレンダーが開きますので、ここで日付を選択します。 使用開始日と終了日の両方をクリックし、【決定】ボタンクリックでレンタル期間が設定さ れます。

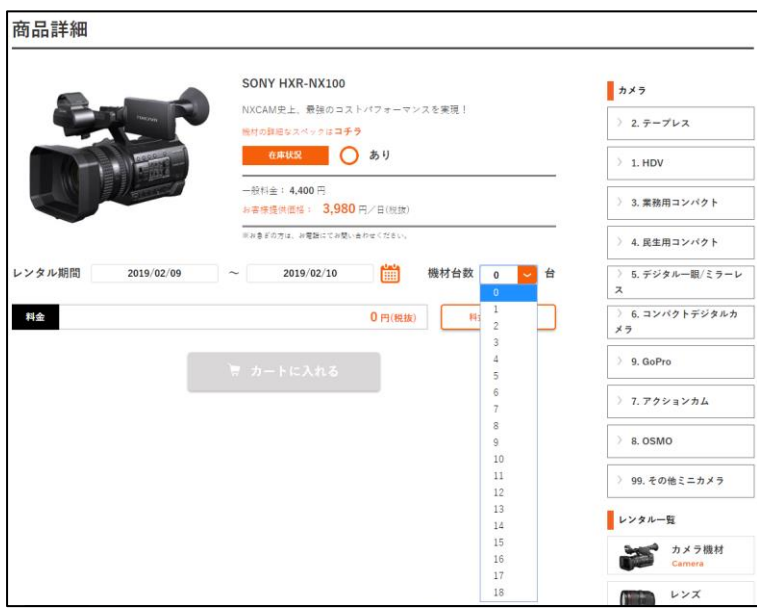

機材台数から必要台数を選択します。

ここには先程設定したレンタル期間で予約可能な台数が表示されます。

※ この後の受取方法の選択により、在庫が変動する場合があります。

※ こちらの初期表示では、ご登録の住所までお届けする前提で算出しております。

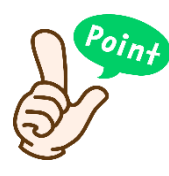

受取日当日のご予約では、配送を担当する営業所の在庫でしか承ることがで きません。配送区域外のお客様は在庫が表示されませんのでご注意下さい。 前日までにご依頼いただければ他店舗からのお取り寄せもできますので、お 早目のご予約をお勧めしています。

【商品詳細画面】

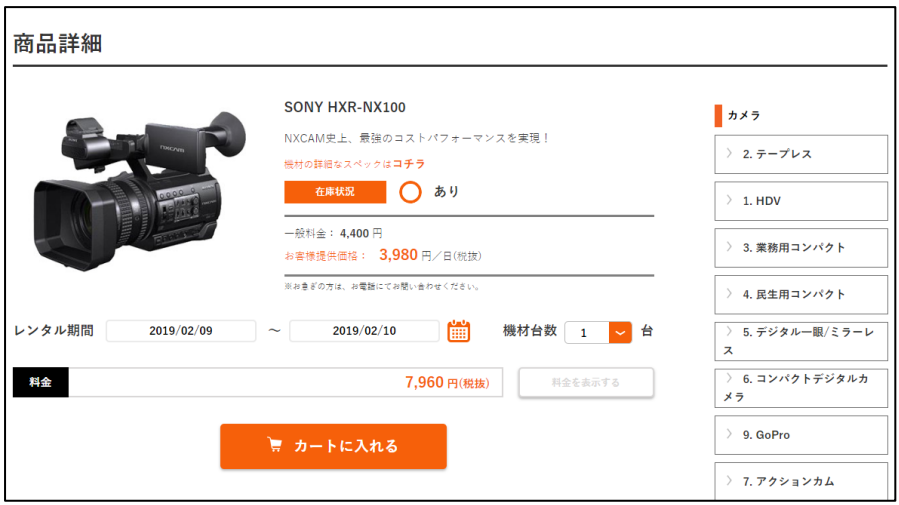

台数を選択後、【料金を表示する】【カートに入れる】の順にボタンをクリックすると商品が カートに追加されます。

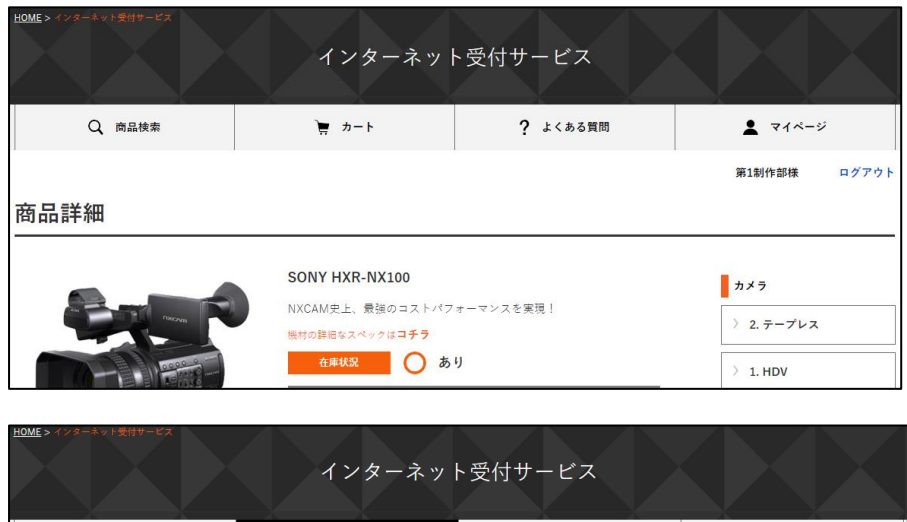

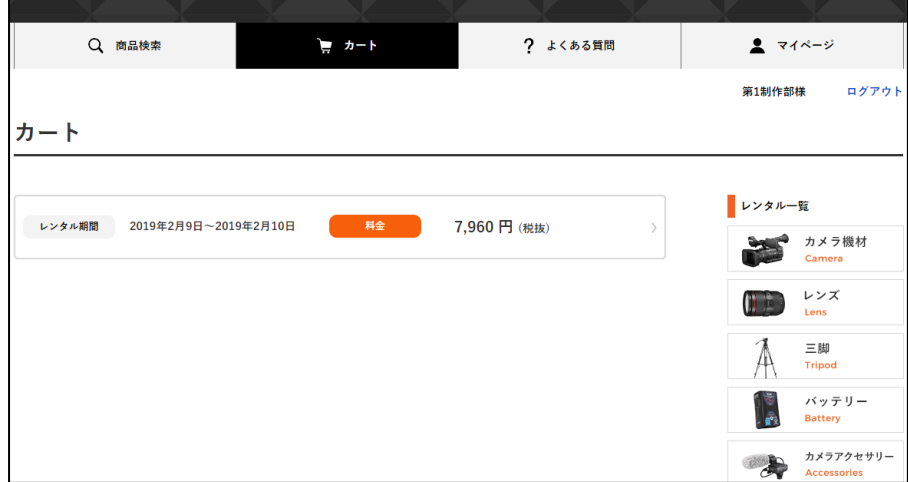

【商品検索】をクリックすると先程の検索画面に戻り、続けて商品の追加ができます。 【カート】をクリックするとカート画面に進み、続けてお客様情報などの入力に移ります。

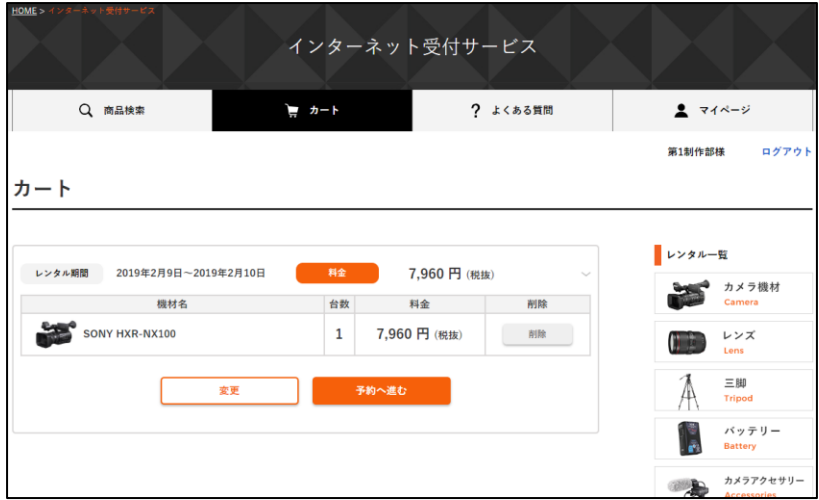

カート画面から対象の予約タブをクリックすると予約内容が確認できます。 数量や期間を変更する場合は、変更ボタンをクリックして商品検索画面に戻ります。

カート

#### 無料オプション選択の仕様を変更いたしました。

必要な機材を全てカートに追加していただきましたら、自動で無料オプションを判別し、料金を算出いたします。

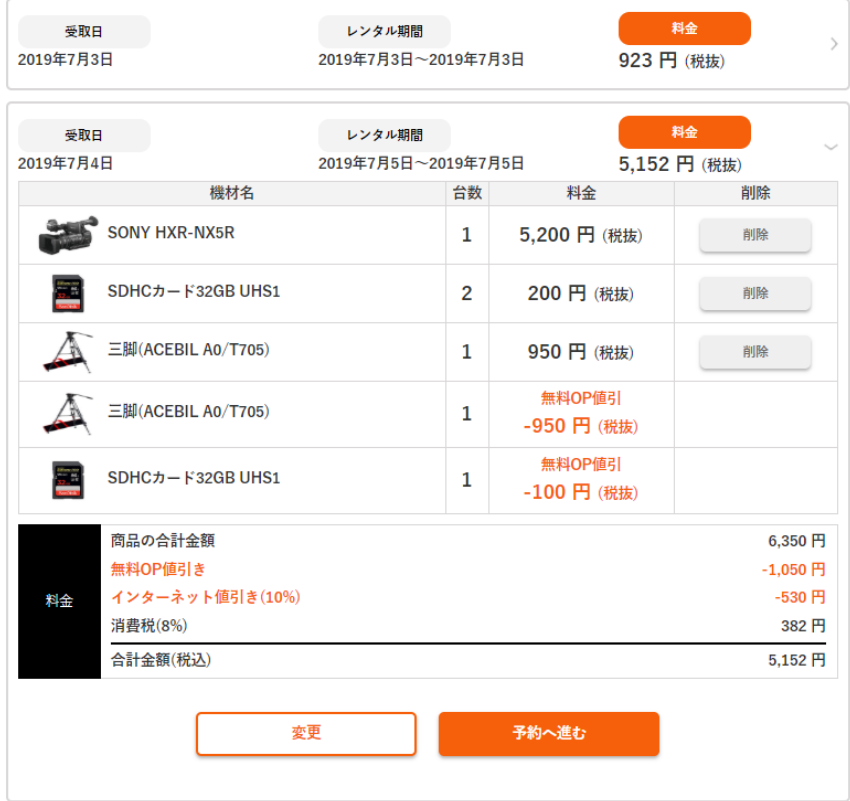

カート画面で無料オプション機材は自動判別され、料金を表示します。 機材が決まりましたら、【予約へ進む】をクリックして予約担当者情報の入力へ進みます。

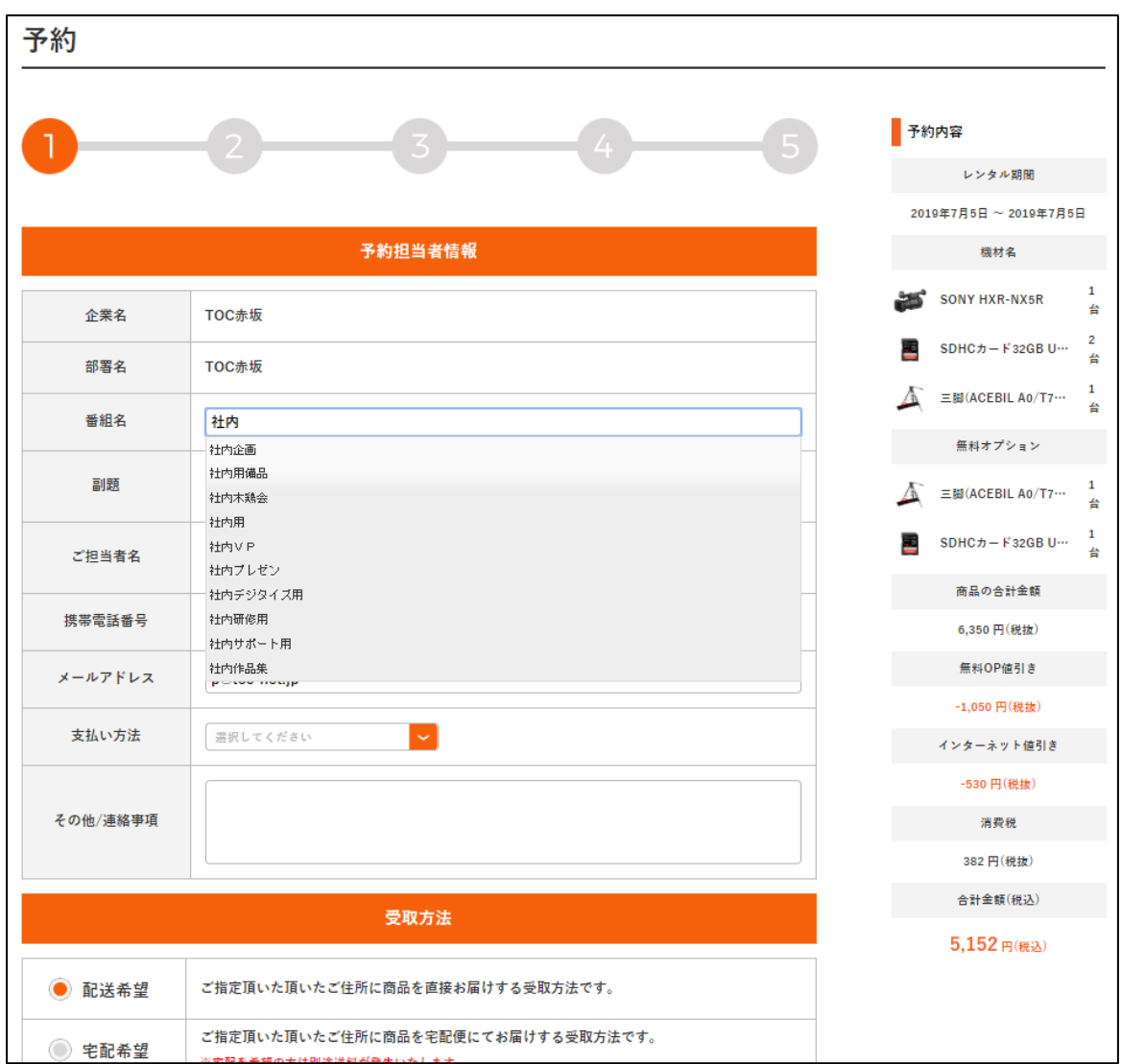

予約情報の入力画面に進み、必要事項の入力と受取、返却方法を選択します。

番組名にはあらかじめ弊社システム上に登録のある番組しか入力することができません。 登録がある番組名は入力すると下に候補が表示されます。

入力したい番組名が候補に無い場合は、番組名を空欄にし、副題に入力してください。

この番組名やご担当者名、携帯電話番号などは後述のマイページより事前にご登録いただく と、予約入力時の手間が省けます(このマイページでの番組登録は、上記システム上の登録 とは異なります)。

その他/連絡事項はご請求先の変更など、項目に無い弊社へのご要望にご使用いただけま す。

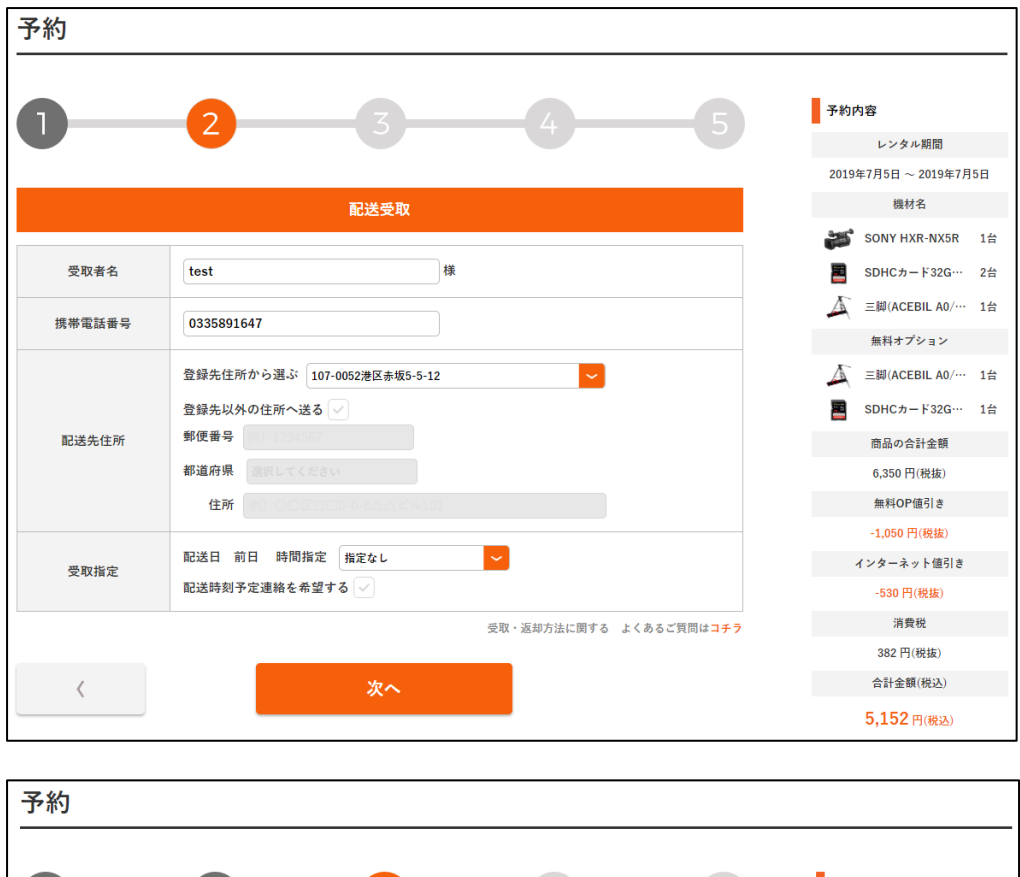

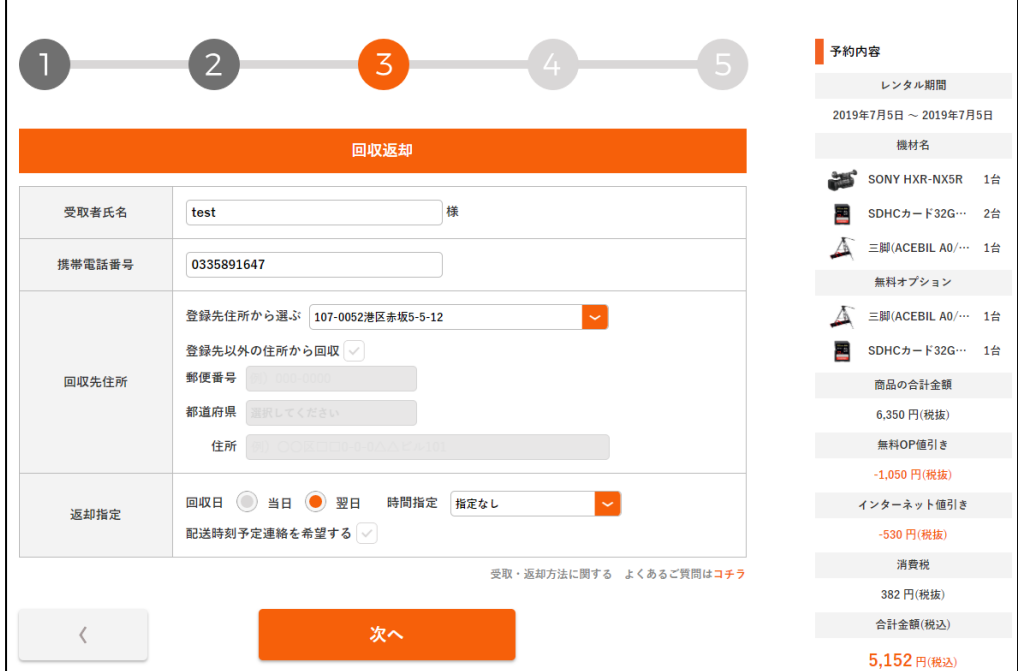

続けて受け取り方法の詳細を入力していきます。

前のページで配送や宅配便を指定した場合はここでお届け先住所を選択していただきます。

このお届け先住所もマイページから事前にご登録していただくことができます。 候補に無い場合は下の欄に直接ご入力ください。

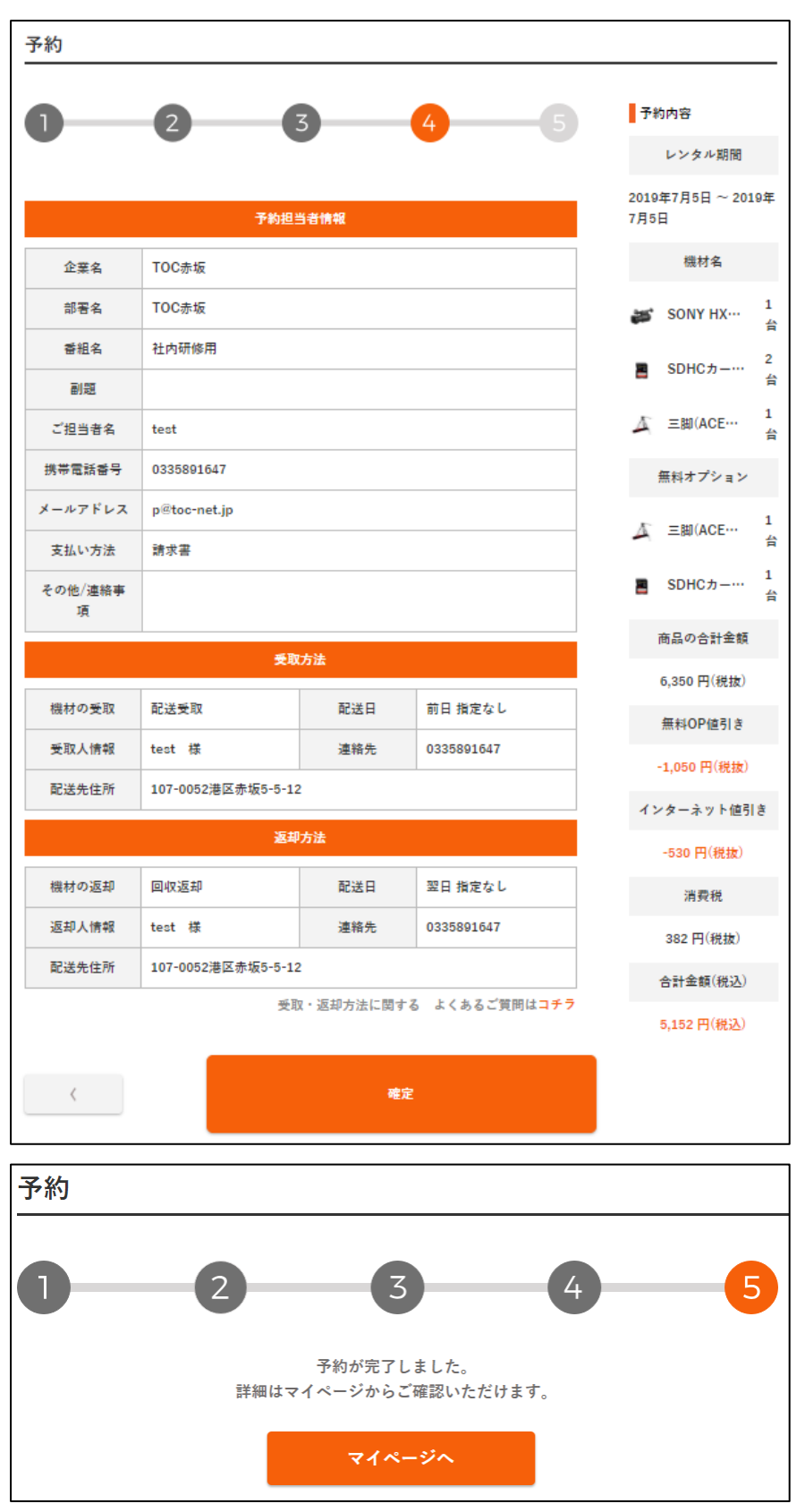

最後の確認画面です。

右上の予約内容や担当者情報を確認し【確定】ボタンをクリックすると予約が確定します。

【マイページ】

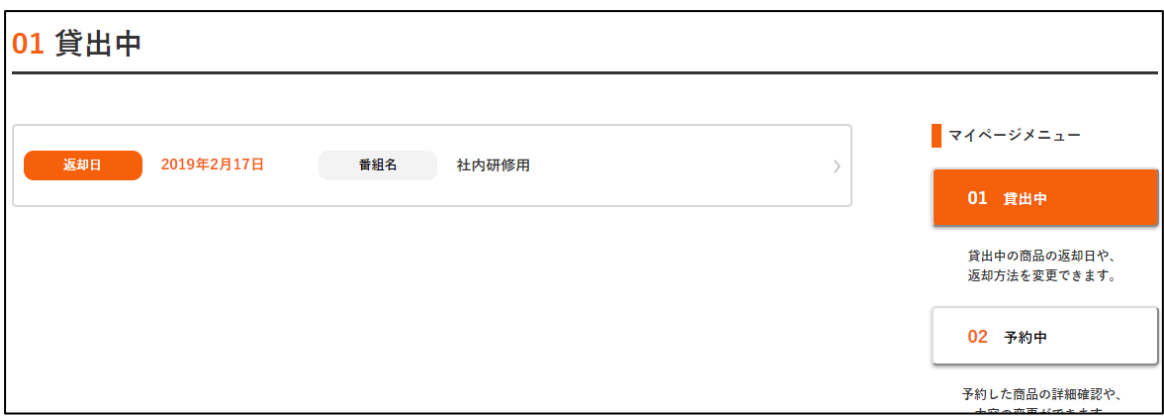

マイページをクリックすると貸出中の予約状況や過去のご利用履歴をご確認いただけます。

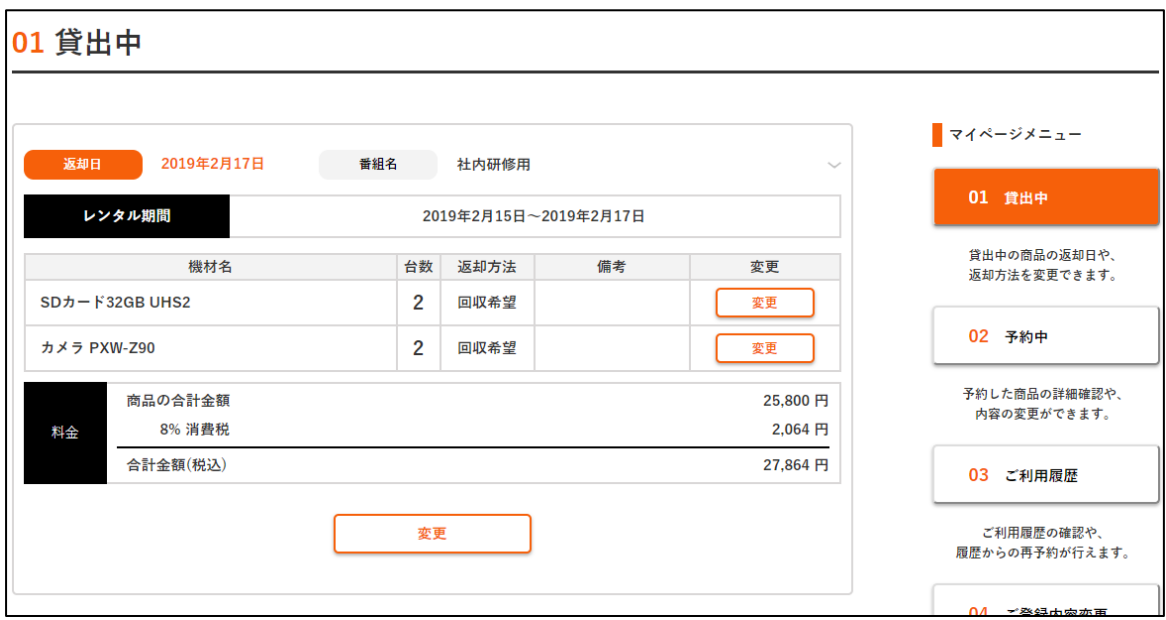

それぞれのメニューで予約タブをクリックすると予約内容の詳細が表示され、内容の変更な どを行うことができます。

【貸出中】では、現在お貸出し中で、お客様のお手元にある機材が表示されます。

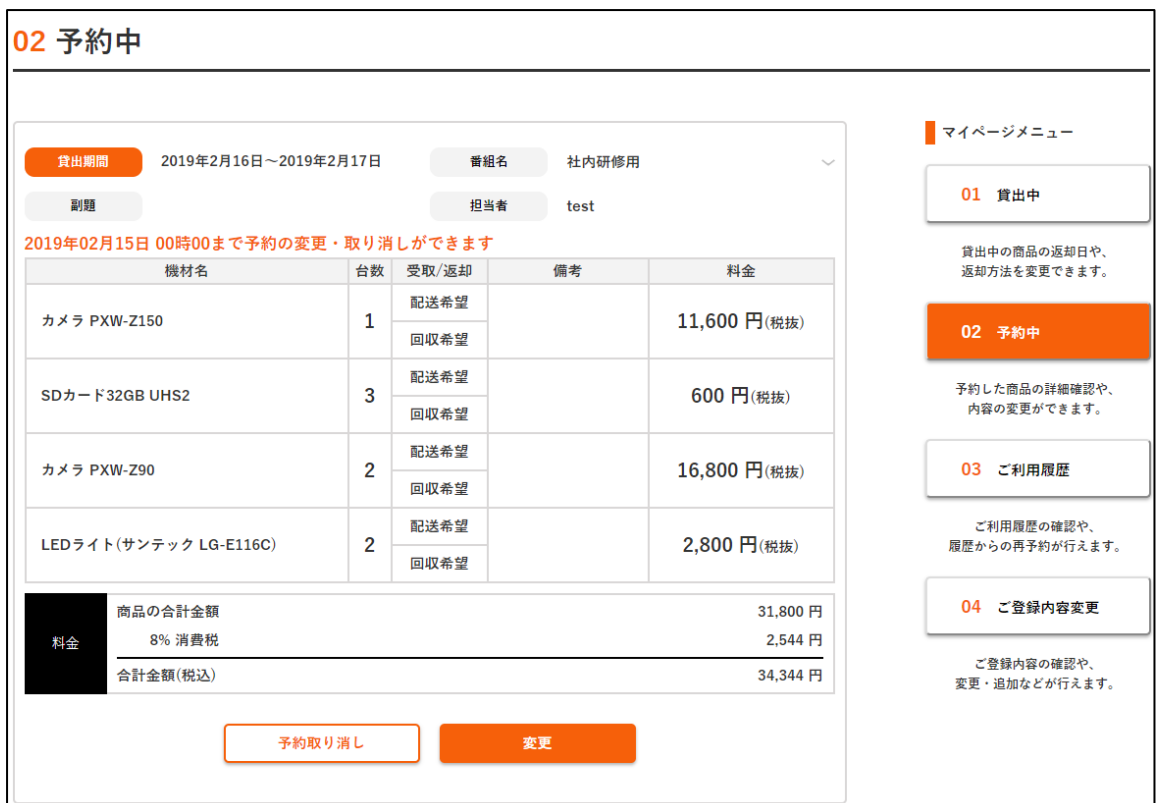

【予約中】では、予約はしていてまだ貸し出されていないものが表示されます。 こちらは受取日の前日まで変更が可能で、その期限は詳細を開くと確認できます。

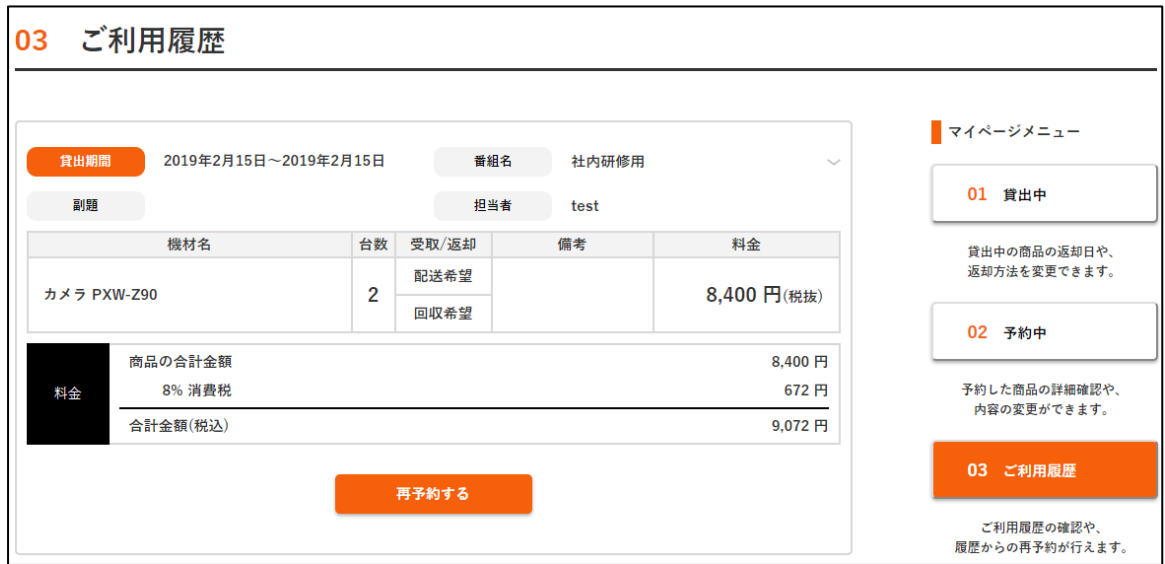

【ご利用履歴】では過去のご予約が確認できます。

また、【再予約する】ボタンより同様の予約内容を別日程で予約することができます。

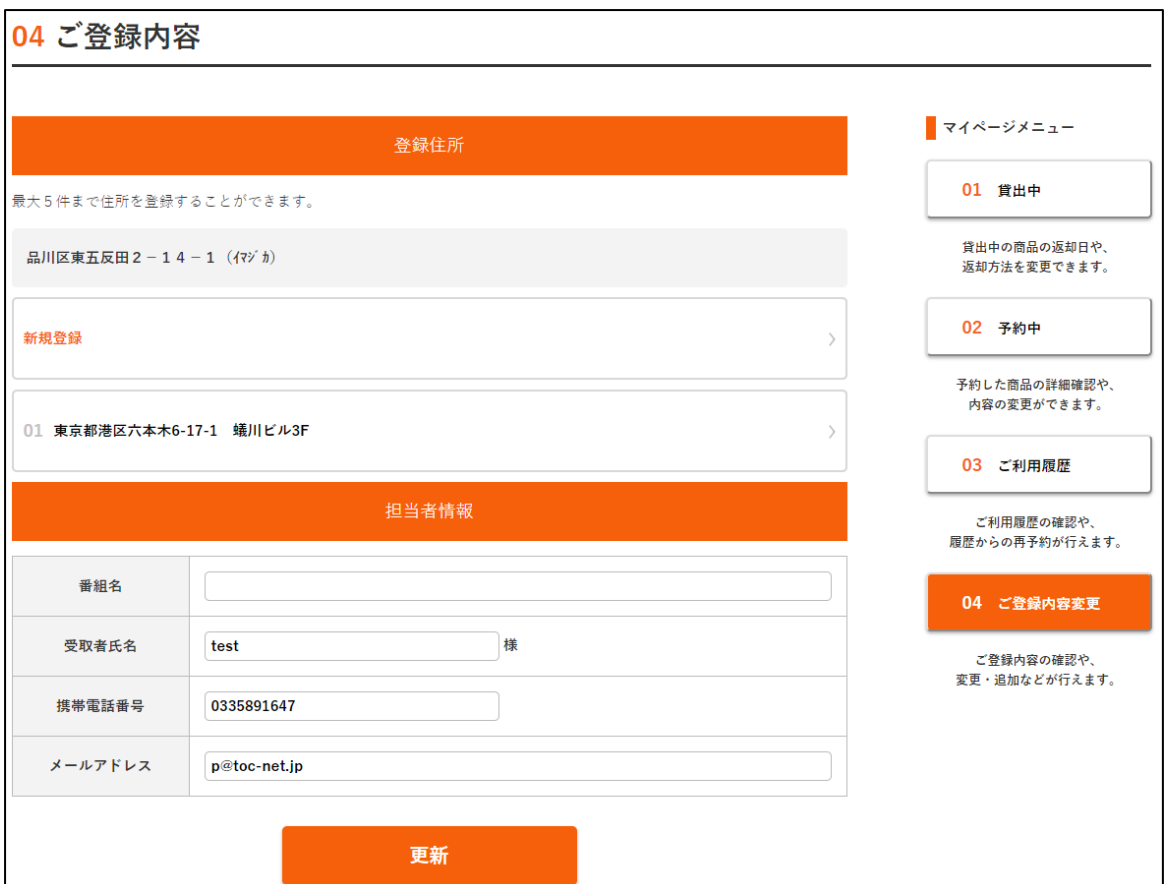

【ご登録内容変更】から登録先住所や担当者情報の事前登録ができます。

もちろん、番組内容や受取者氏名などは事前に登録してあるものを予約時に書き換えること もできます。

以上がインターネット予約システムの基本的なご使用方法です。 開発の状況により仕様が変更になる場合がございますので、あらかじめご了承ください。

# **よくある質問**

## **キャンセルについて**

Q予約のキャンセル方法は?

A ログイン後にマイページ[の予約済みか](https://ec.toc-net.jp/mypage/edit-reserv)ら予約を取り消すことができます。万一、ご連絡な くキャンセルされた場合は、キャンセル料金が発生いたしますので、悪しからずご了承く ださい。

Q キャンセルはいつまで?

A マイページからの予約取り消しは、機材引取予定日(宅配便の場合は発送日)の前日 24 時まで行うことができます。24 時を過ぎた場合はお電話にてお問合せください。

Q キャンセル料金はいくら?

A キャンセル料金はレンタル料金の 100%を頂戴いたします。機材ご利用予定日の前日 24 時を過ぎるか、又はお手元に機材が届いた時点(宅配便の場合は発送を終えた時点)でキ ャンセル料金が発生いたしますのでご注意ください。

### **受取・返却方法について**

O機材の受取·返却方法は?

A 「最寄りの営業所でお引取(ご返却)」、「自社便で配送(回収)」、「宅配便で発送(ご返 送)」からお選びいただけます。自社便での配送エリアにつきましてはホームページ[の機](http://www.toc-net.jp/delivery/) [材配送サービスよ](http://www.toc-net.jp/delivery/)りご確認ください。宅配便での発送(ご返送)の場合は、宅配送料の実費 分をご負担いただきますので、あらかじめご了承ください。

また、個人様宅への自社便配送サービスは行っておりません。予約完了後でもお断りさせ ていただきますのでご注意ください。

Q 店頭での受取・返却時間は?

A 「店頭引取で前日」をご選択いただいた場合、ご利用日の前日 14 時以降にご希望の営業 所でお引取いただけます。「当日」をご選択いただいた場合は当日の 10 時以降でご準備 いたしますので、ご予定に合わせてご選択ください。お引取当日にご予約いただいた場合 は、ご予約から約 1 時間程度でご準備いたしますので、それ以降でお越しください。

#### Q 自社便での配送・回収時間は?

A 「前日の配送」「翌日の回収」をご希望された場合、11~18 時の間で配送・回収に伺いま す。「当日」をご希望のお客様は、10~13 時・13~18 時・18~21 時・21~24 時の中か らお選びいただけます(大阪は 21 時まで)。配送時間指定の受付締め切りは次の通りで す。

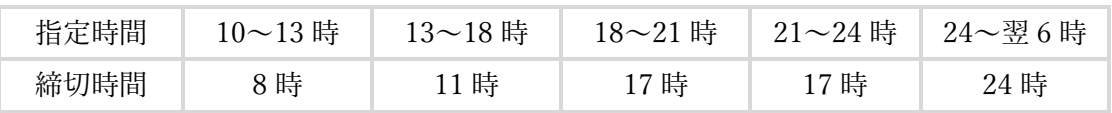

#### Q 宅配便の到着、返送時間は?

A 「前日の受取」をお選びいただいた場合は 16~18 時のお時間指定でご発送します。「当 日の受取」をお選びいただいた場合はお時間の指定がない場合は「午前中」指定で発送い たします。ご返却はご利用日の翌日午前中までに翌午前中指定でご発送ください。 宅配便の詳細につきましては、事前に必[ず機材配送サービスに](http://www.toc-net.jp/delivery/)てご確認ください。

# **お支払について**

Q レンタル料金の支払い方法は?

A あらかじめ登録されたお支払方法([初めての方へ参照](http://www.toc-net.jp/beginner/))よりお選びいただけます。新たに請 求書払いをご希望の場合は別途審査が必要になりますので、各営業所までお問合せくださ い。

個人のお客様は請求書払いをお選びいただけません。

Q いつまでに支払えばいいの?

A 機材お受け取り前までにお支払いください。お支払いが遅れますと配送時間に遅れが生じ ることがありますので、あらかじめご了承ください。